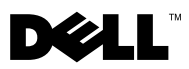

# A Vigyázat! jelzésekkel kapcsolatban

VIGYÁZAT: A VIGYÁZAT jelzések esetleges tárgyi és személyi sérülésekre, illetve életveszélyre hívják fel a figyelmet.

# Dell Precision™ Workstation M6400 Üzembe helyezésre és funkciókra vonatkozó műszaki információs adatlap

Elölnézet

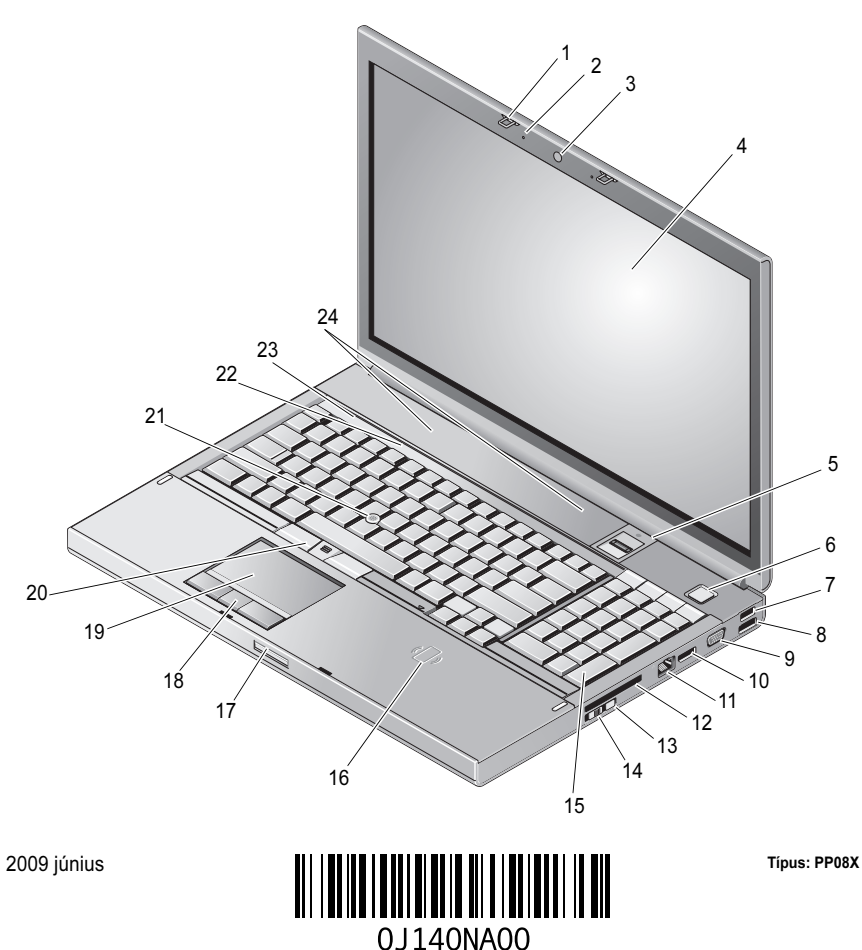

- 1
- 3kamera (opcionális) 4 képernyő
- 5ujjlenyomat-érzékelő/FIPS-olvasó 6 bekapcsológomb
- 7
- 9
- 11
- 13 Wi-Fi Catcher™
- 15 billentyűzet
- 17
- 19
- 21 joystick-bütyök
- 23eszközök állapotjelző lámpái 24 hangszórók (2)
- kijelzőreteszek (2) 2 mikrofonok (2)
	-
	-
- USB 2.0 csatlakozó 8 USB 2.0 és eSATA csatlakozó
- VGA-csatlakozó 10 DisplayPort
- hálózati csatlakozó 12 ExpressCard kártyanyílás
	- 14 vezeték nélküli kapcsoló
	- 16 vezeték nélküli intelligenskártya-olvasó
	- képernyőzár-kioldó 18 érintőpanel gombjai (3)
	- érintőpanel (touch pad) 20 joystick-bütyök gombjai (3)
		- 22 a billentyűzet állapotjelző lámpái
		-

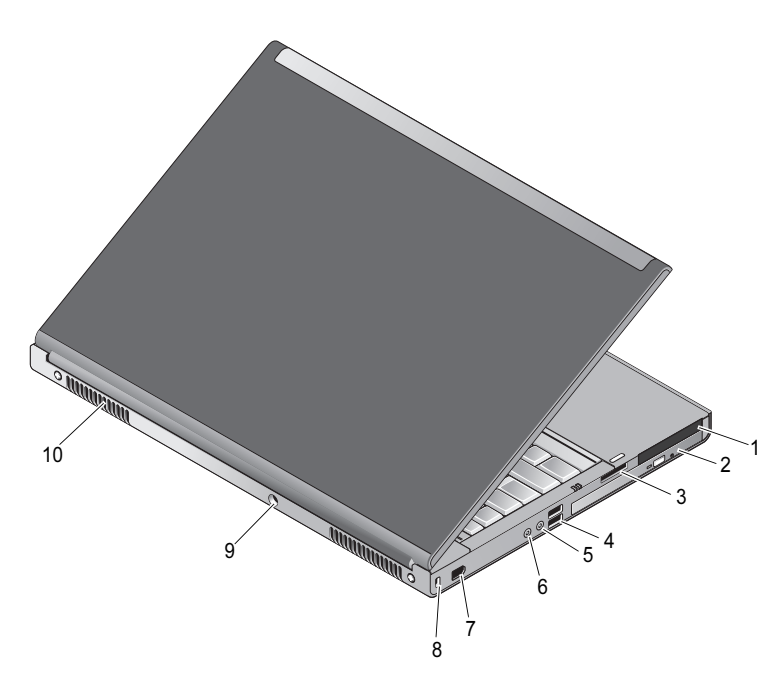

## Hátulnézet

1 PC-kártya és intelligens kártya nyílása 2 optikai meghajtó bővítőhely 3 8 az 1-ben kártyaolvasó nyílása 4 USB 2.0 csatlakozók (2) 5 fejhallgató csatlakozóaljzata 6 a mikrofon csatlakozóaljzata 7 6 tűs IEEE 1394 csatlakozó (tápellátással) 8 biztonsági kábel nyílása 9Hálózati tápadapter csatlakozója 10 szellőzőnyílások (2)

 $^{\prime}\!$  VIGYÁZAT: A számítógép szellőző- és egyéb nyílásait soha ne zárja el, a nyílásokon semmit ne dugjon be, illetve ne hagyja, hogy a nyílásokban por rakódjon le. Működés közben ne tartsa a számítógépet rosszul szellőző helyen, például becsukott táskában. Megfelelő szellőzés hiányában károsodhat a számítógép vagy tűz keletkezhet. A számítógép melegedés esetén bekapcsolja a ventilátort. A ventilátor által keltett zaj normális, és nem jelenti azt, hogy probléma lenne a ventilátorral vagy a számítógéppel.

# Gyors üzembe helyezés

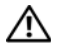

 $\sqrt{N}$  VIGYÁZAT: Az ebben a részben ismertetett műveletek elvégzése előtt olvassa el <sup>a</sup> számítógéphez kapott biztonsági utasításokat. További gyakorlati tanácsokat <sup>a</sup> www.dell.com/regulatory\_compliance webhelyen talál.

VIGYÁZAT: A váltóáramú hálózati adapter világszerte bármely hálózati csatlakozóaljzattal működik. Mindemellett a tápcsatlakozók és elosztók országonként eltérőek lehetnek. Nem megfelelő kábellel vagy ha azt helytelenül csatlakoztatja a hálózati csatlakozóaljzatra vagy elosztóra, tüzet okozhat vagy a készülék károsodását okozhatja.

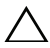

 $\wedge\searrow$  FIGYELMEZTETÉS: Amikor az egyenáramú adapter kábelét kihúzza a számítógépből, a csatlakozót fogja meg és ne a kábelt, majd húzza meg határozottan, de óvatosan a kábel sérülésének elkerülése érdekében. A váltóáramú hálózati adapter kábelének feltekerésekor ügyeljen, hogy kövesse a csatlakozó szögét a hálózati adapteren, hogy elkerülje a kábel sérülését.

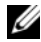

 $\mathbb Z$  MEGJEGYZÉS: Egyes eszközök esetleg nem találhatók meg a csomagban, ha nem rendelte meg külön őket.

1 Csatlakoztassa a váltóáramú adaptert a számítógép tápcsatlakozójához és a fali csatlakozóaljzathoz.

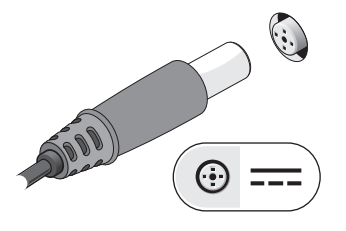

3 Csatlakoztassa az USB-eszközöket, mint pl. az egér vagy a billentyűzet (opcionális).

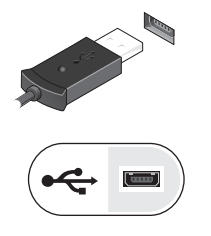

2 Csatlakoztassa a hálózati kábelt (opcionális).

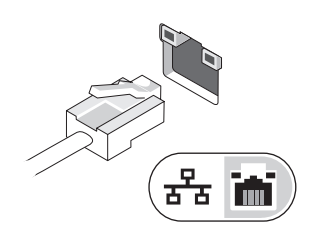

4 Csatlakoztassa az IEEE 1394-eszközöket, mint pl. a DVD-lejátszó (opcionális).

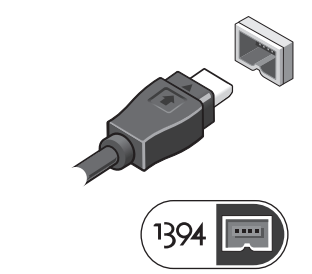

5 Nyissa fel a számítógép képernyőjét, és a számítógép bekapcsolásához nyomja meg a tápellátás gombot.

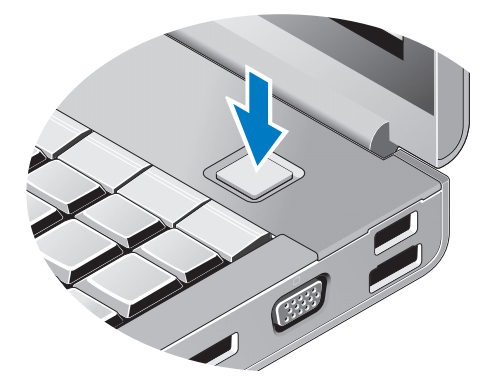

MEGJEGYZÉS: Javasoljuk, hogy mielőtt bármilyen kártyát telepít, vagy mielőtt a számítógépet dokkolóállomáshoz vagy egyéb külső eszközhöz, például nyomtatóhoz csatlakoztatja, egyszer indítsa el, majd állítsa le a számítógépet.

# Műszaki adatok

**MEGJEGYZÉS:** A kínált opciók régiónként eltérőek lehetnek. A következő műszaki adatok csupán a törvény értelmében a számítógéphez kötelezően mellékelt adatok. Ha a számítógép konfigurációjáról bővebb információt szeretne, kattintson a Start<sup>→</sup> Súgó és támogatás menüpontra, és válassza a számítógép adatainak megtekintését.

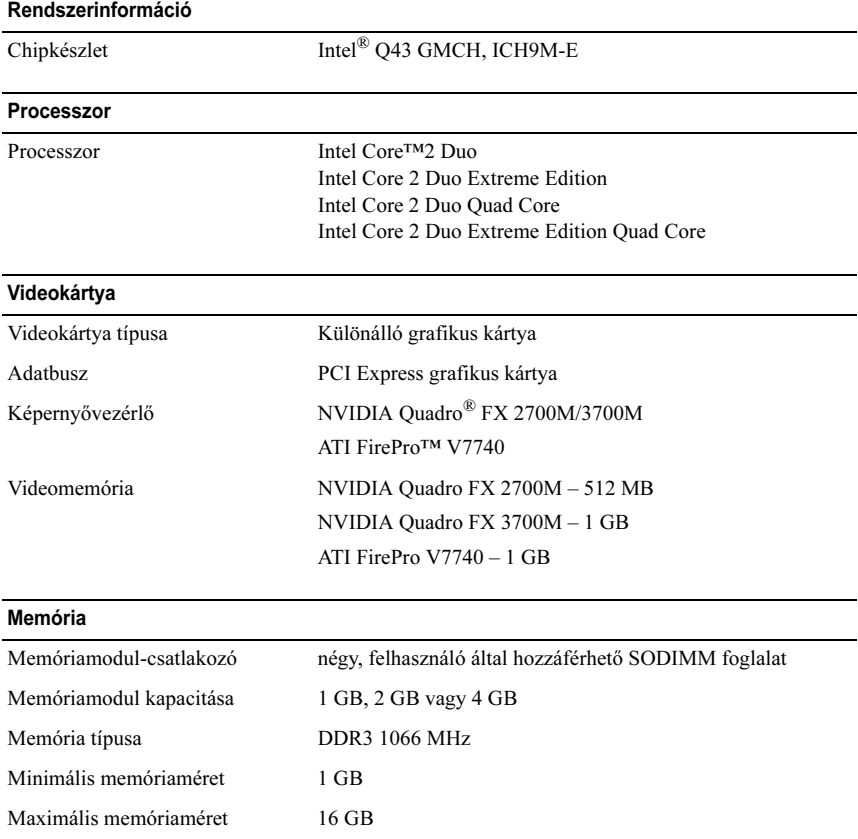

#### Akkumulátor

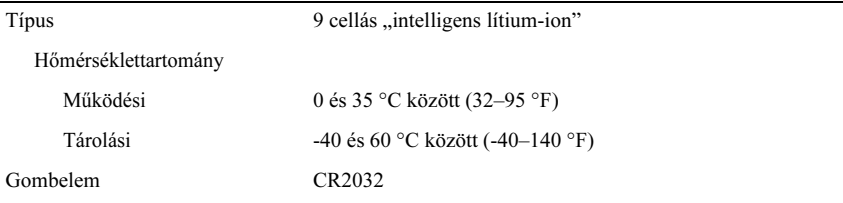

### Váltakozó áramú adapter

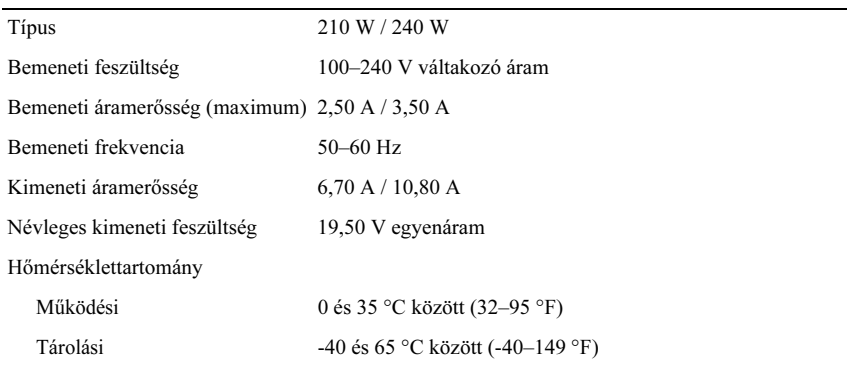

### Fizikai jellemzők

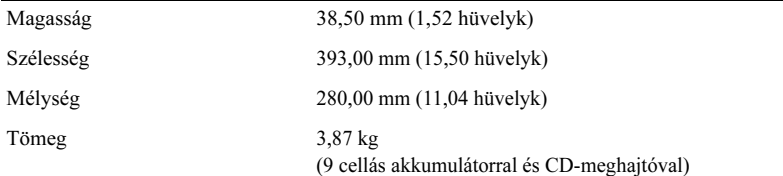

### Környezeti

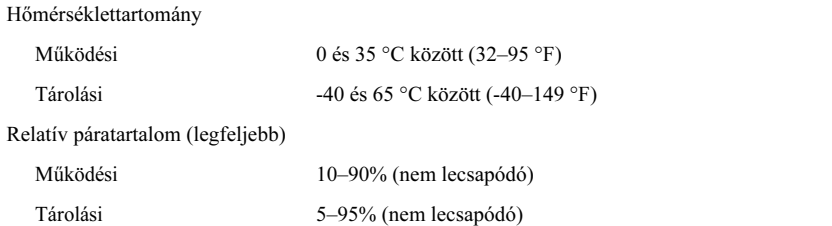

## További információk és források keresése

Ha további információkra van szüksége: Lásd:

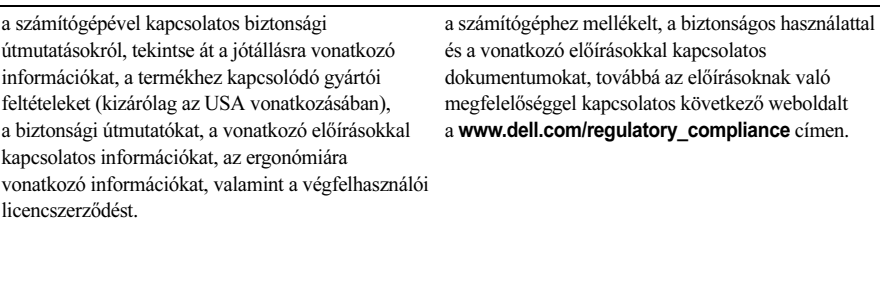

A jelen dokumentumban lévő információk értesítés nélküli módosításának jogát fenntartjuk. © <sup>2009</sup> Dell Inc. Minden jog fenntartva. Írországban nyomtatva.

A Dell Inc. előzetes írásos engedélye nélkül szigorúan tilos a dokumentumokat bármilyen módon sokszorosítani.

A szövegben használt védjegyek: a Dell, a DELL embléma és a Dell Precision a Dell Inc. védjegye; az ATI FirePro az Advanced Micro Devices Inc. védjegye; az Intel az Intel Corporation bejegyzett védjegye, a Core pedig az Intel Corporation védjegye az Egyesült Államokban és más országokban.; az NVIDIA Quadro az NVIDIA Corporation bejegyzett védjegye az Egyesült államokban és más országokban.

A dokumentumban egyéb védjegyek és védett nevek is szerepelhetnek, amelyek a védjegyet vagy nevet bejegyeztető cégre, valamint annak termékeire vonatkoznak. A Dell Inc. a sajátja kivételével lemond minden védjegyekkel vagy bejegyzett védjegyekkel kapcsolatos tulajdonosi jogról.